神 福 高 第 37 3 号 令和5年5月 29 日

各社会福祉施設等 施設長 様 各介護サービス事業者 管理者 様

各障害福祉サービス事業者 管理者 様

神戸市健康局長 神戸市福祉局長

## 社会福祉施設等における新型コロナウイルス感染症対策 定期的な抗原定性検査の委託先変更について(通知)

平素は、本市の福祉行政の推進にご協力いただき、厚くお礼申し上げます。

社会福祉施設等における新型コロナウイルス感染症対策として、施設等で行っている職 員への定期的な検査については、5類移行後も週2回の抗原定性検査を引き続き実施する こととしているところですが、**令和5年6月1日から**、委託先が現在の楽天グループ株式会社 及び株式会社髙長から、石黒メディカルシステム株式会社に変更となり、申込方法がウェブ サイトでの申し込みから**電子メールでの申し込みに変更**されます。

具体的な変更に伴う5月末のスケジュール、申込方法等は下記のとおりとなりますので、 各施設等においてご対応よろしくお願いいたします。

記

## ●令和5年5月 31 日まで

・ 現在の楽天グループ株式会社のウェブサイトからの申し込みは**5月 31 日(水)15 時 が最終**です。

(申込ページ [https://www.city.kobe.lg.jp/a39067/kourei/teikiteki\\_pcr.html\)](https://www.city.kobe.lg.jp/a39067/kourei/teikiteki_pcr.html) ・ 毎週水曜日に行っていただいている使用実績報告は、5月 24 日(水)~5月 30 日

(火)を5月 31 日(水)中に行ってください。 ※5月31日 (水)以降の使用実績報告は「●令和5年6月1日以降」に記載してお ります使用実績報告に含めて報告してください。

## ●令和5年6月1日以降

### ○委託先

石黒メディカルシステム株式会社

## ○検査キット申込方法

・ **「抗原検査キット申込書」**に必要事項を入力して、**神戸市抗原定性定期検査業務事務局 へ電子メールを送信**してください。

※メール送信先: kobe\_kougen@sg-systems.co.jp

※エクセルデータのまま送信してください。(PDF 化はしないでください)

・ 10 キット1箱単位で、検査対象者の1か月分(検査対象者数×8)の検査キットをお 送りします。(申請書到着日から1週間以内にお届けします)

### ○検査結果で陽性が出た場合

・ 感染症神戸モデルへの入力をしてください。

## ○検査キット使用実績報告方法

・ 毎週水曜日を期限として、前週水曜日から当週火曜日分の使用実績を**「抗原検査キット 使用実績報告書」**に入力して、**神戸市抗原定性定期検査業務事務局へ電子メールを送 信**してください。

※メール送信先[:kobe\\_kougen@sg-systems.co.jp](mailto:kobe_kougen@sg-systems.co.jp)

※エクセルデータのまま送信してください。(PDF 化はしないでください)

・ 初回の報告期限である6月7日(水)までに、5月 31 日(水)~6月6日(火)の間 の抗原検査キット(楽天からの送付分含む)の使用実績を送付してください。翌週以 降も同様に、楽天からの送付分も含めた使用実績を入力して送付してください。

## ○問い合わせ先

神戸市抗原定性定期検査業務事務局 TEL:0120-522-911 受付時間 平日9時~18 時 土日祝 10 時~16 時 メール[:kobe\\_kougen@sg-systems.co.jp](mailto:kobe_kougen@sg-systems.co.jp)

## ○ホームページ

[https://www.city.kobe.lg.jp/a39067/kourei/teikiteki\\_pcr.html](https://www.city.kobe.lg.jp/a39067/kourei/teikiteki_pcr.html)

※~5月 31 日:現在の楽天グループ株式会社の申込方法等のページ

6月1日~ :石黒メディカルシステム株式会社の申込方法等のページ となります。 ※現在の申し込みフォーム(楽天グループ株式会社ウェブサイト)をブックマークされ ている場合はブックマークを削除するなど、6月1日以降に誤って別のもの等を申 し込まないようご注意ください。

## ●添付資料 (6月1日以降に使用するもの)

- ・ 抗原検査キット申込書 兼 使用実績報告書
- ・ 抗原検査キット申込書作成手順
- ・ 抗原検査キット使用実績報告書作成手順
- ・ 抗原検査キット簡易操作ガイド

### ●参考: 対象施設等については変更ありません

#### ○対象施設

(1)入所系施設 ①高齢者施設 :特別養護老人ホーム、老人保健施設、介護医療院、ケアハウス、 認知症対応型共同生活介護(グループホーム)、養護老人ホーム、 介護付き有料老人ホーム

②障害児者施設:施設入所支援、障害児支援施設、共同生活援助(グループホーム)

- (2)通所系施設
	- ①高齢者施設 :通所介護、認知症対応型通所介護、地域密着型通所介護、通所リ ハビリテーション、短期入所生活介護、(看護)小規模多機能型 居宅介護
		- ②障害者施設 :生活介護、短期入所、自立訓練、就労継続支援A型、就労継続支 援B型、就労移行支援、地域活動支援センター
- (3)訪問系事業所
	- ①高齢者事業所:訪問介護、訪問入浴介護、訪問看護、訪問リハビリテーション、 福祉用具貸与、居宅療養管理指導、夜間対応型訪問介護、定期巡 回・随時対応型訪問介護看護、居宅介護支援、地域包括支援セン ター
	- ②障害者事業所:居宅介護、重度訪問介護、同行援護、行動援護、重度障害者等包 括支援、自立生活援助、計画相談支援、地域移行支援、地域定着 支援、就労定着支援、障害者相談支援センター

#### ○検査対象者

「職員のうち入所者・利用者に直接介護等に従事する職員」です。 ※施設入所者(新規入所者含む)及び施設等利用者は本事業の対象外です。 ※検査対象となる職員は、常勤、非常勤を問いません。

#### ○検査回数

1人につき、1週間に2回の受検が可能です。

### ○検査方法

鼻腔ぬぐい液の採取による検査です。

以上

福祉局高齢福祉課 TEL:322-5219 福祉局障害者支援課 TEL:322-5231

## 抗原検査キット 申込書 兼 使用実績報告書

### 【申し込み・実績報告方法】

 まず申請内容を「検査キット申込」「使用実績報告」のどちらかをプルダウンで選択し、必須項目を入力してください。 作成した当エクセルシートを、神戸市抗原定性定期検査業務事務局 (以下本業務事務局)あてに、 メールに添付のうえ、送付してください。 メール送付先:[kobe\\_kougen@sg-systems.co.jp](mailto:kobe_kougen@sg-systems.co.jp)

※PDF化はしないでください。

#### 【申し込みについて】

 検査対象者は、「職員のうち入所者・利用者に直接介護等に従事する職員」です。 検査回数は、1人につき、1週間に2回の受検が可能です。 ー<br>中し込み1回につき、キット送付数は検査対象者が1<mark>か月間に、</mark>週に2回検査ができる数になります。 配達日は本業務事務局への申込書到着日(17時までに受領したもの)から、1週間以内を予定しています。 (日時の指定はできません) ※2023年6月1日受付分より、1箱10キット入りに変更となります。

### 【実績報告について】

日を期限とし、前週水曜日~当週火曜日分の使用実績の報告をお願いします。 (週2回の検査が終わり次第、期限までにメールにて報告書の送付をお願いします)

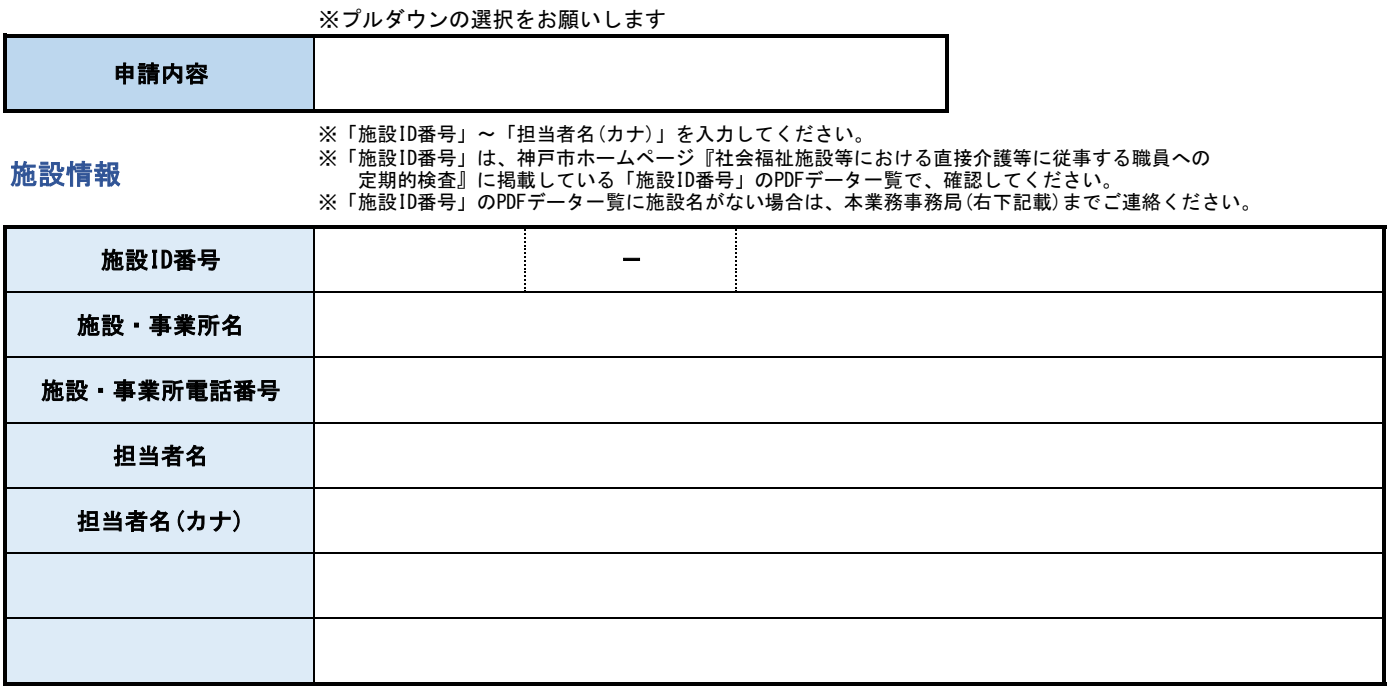

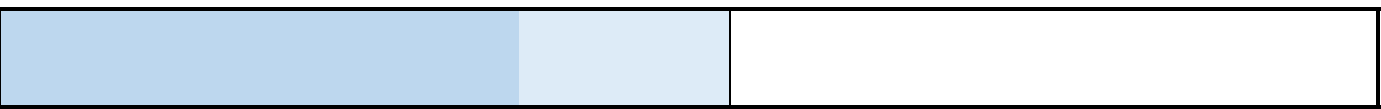

## 使用実績報告

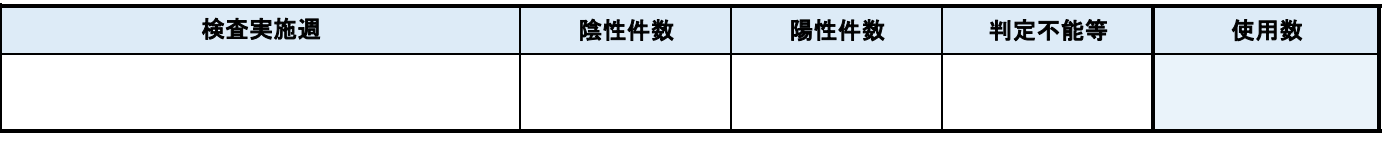

## 備考欄(特に問い合わせ事項等がない場合は、空欄のまま送付してください。)

## 神戸市抗原定性定期検査業務事務局

 TEL :0120-522-911 受付時間 平日 9時~18時 **土日祝日 10時~16時** 

MAIL:[kobe\\_kougen@sg-systems.co.jp](mailto:kobe_kougen@sg-systems.co.jp)

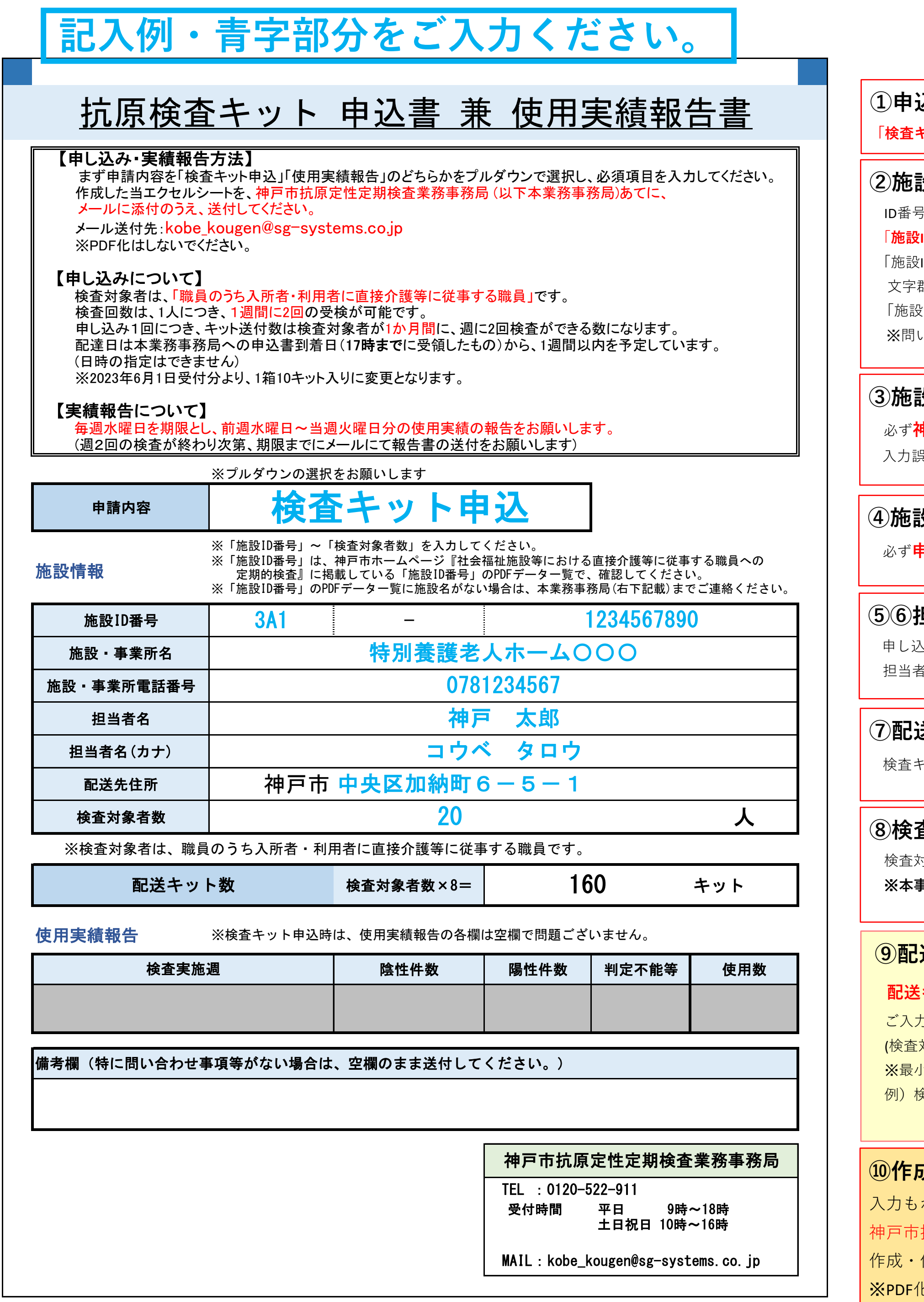

**坤戸市へ届け出ている名称**を、入力してください。 入力誤りがあると、抗原検査キットをお届けできない可能性があります。

申し込みに関するご担当者様のお名前を入力してください。 f氏名(カナ)の部分には、**全角カタカナ**で、フリガナを入力してください。

引は、神戸市ホームページ『社会福祉施設等における直接介護等に従事する職員への定期的検査』に掲載している 「**施設ID番号」PDFデータ一覧**を確認のうえ、入力してください。 (ID番号」は、所在の区、施設種類の分類からなる3桁の数字と、10桁の事業所番号を合わせた、 文字群になります。 **ハイフン前の3桁を左側**に、**ハイフン後の10桁を右側**に記入してください。 「施設ID番号」PDFデータ一覧に施設名がない場合は、本業務事務局までご連絡ください。 ※問い合せ先は「抗原検査キット申込書兼使用実績報告書」シートの右下に記載しています。

## **①申込内容の選択**

**キット申込**」を選択してください。

## **③施設・事業所名の入力**

## **④施設・事業所電話番号の入力**

必ず**申し込む施設・事業所の電話番号**を、市外局番から入力してください。**ハイフン・括弧は入力不要です。**

## **⑤⑥担当者名の入力**

## **⑦配送先住所の入力**

検査キットを送付するご住所の**区以降**を入力してください。

## **⑧検査対象者数の入力**

検査対象者は、「職員のうち入所者・利用者に直接介護等に従事する職員」です。 ※**本事業において、施設の入所者・利用者は検査対象外です。**

## **⑨配送キット数**

**配送キット数は、⑧検査対象者数の入力をすると自動で表記されるので、入力不要です。**

ご入力いただいた検査対象者数×8倍の数字が配送キット数になります。

対象者全員が1か月の間、1週間に2回検査ができるキット数)

小ロットは1箱(10キット入り)になります。

例)検査対象者数が12名の場合、検査に必要なキット数は96キットになりますので、10箱(100キット分)とどきます。

# **申込書 作成手順**

## **⑩作成したエクセルシートを送付**

入力もれがないか確認のうえ、エクセルシートを保存してください。

抗原定性定期検査業務事務局(kobe\_kougen@sg-systems.co.jp)あてに、

保存した当エクセルシートを、メールの本文に添付し、送付してください.

化はしないでください。

## **②施設ID番号の入力**

使用実績報告

※「判定不能等」欄は、何らかの原因で検査結果が出ない、判別できない場合などの数を入力ください。

※検査対象者は、職員のうち入所者・利用者に直接介護等に従事する職員です。

# 抗原検査キット 申込書 兼 使用実績報告書

## 【申し込み・実績報告方法】

 まず申請内容を「検査キット申込」「使用実績報告」のどちらかをプルダウンで選択し、必須項目を入力してください。 作成した当エクセルシートを、神戸市抗原定性定期検査業務事務局 (以下本業務事務局)あてに、 メールに添付のうえ、送付してください。

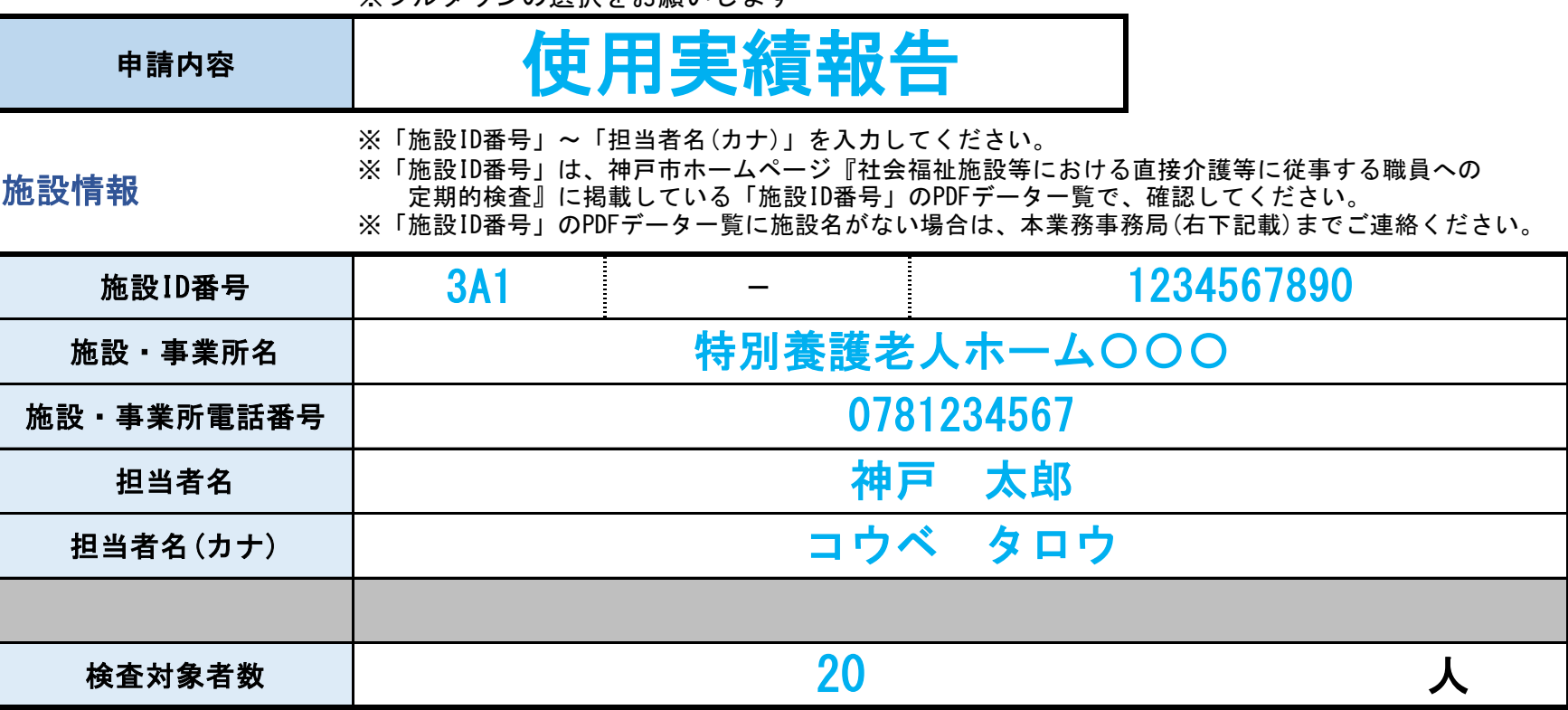

 メール送付先:kobe\_kougen@sg-systems.co.jp ※PDF化はしないでください。

## 【申し込みについて】

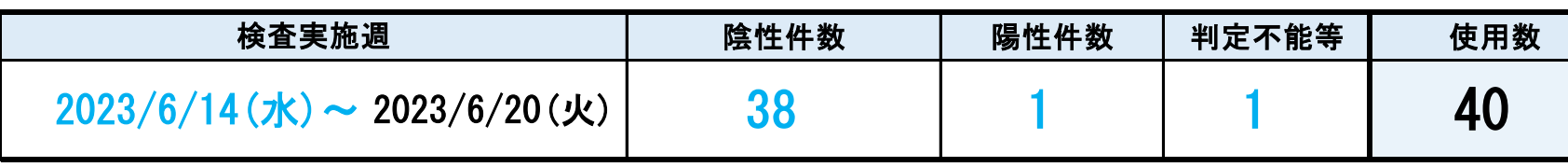

 TEL :0120-522-911 受付時間 平日 9時~18時 土日祝日 10時~16時

MAIL: kobe\_kougen@sg-systems.co.jp

 検査対象者は、「職員のうち入所者・利用者に直接介護等に従事する職員」です。 検査回数は、1人につき、1週間に2回の受検が可能です。 申し込み1回につき、キット送付数は検査対象者が1か月間に、週に2回検査ができる数になります。 配達日は本業務事務局への申込書到着日(17時までに受領したもの)から、1週間以内を予定しています。 (日時の指定はできません) ※2023年6月1日受付分より、1箱10キット入りに変更となります。

【実績報告について】

 毎週水曜日を期限とし、前週水曜日~当週火曜日分の使用実績の報告をお願いします。 (週2回の検査が終わり次第、期限までにメールにて報告書の送付をお願いします)

※プルダウンの選択をお願いします

神戸市抗原定性定期検査業務事務局

備考欄(特に問い合わせ事項等がない場合は、空欄のまま送付してください。)

# **記入例・青字部分をご入力ください。**

**②施設ID番号の入力**

- **③施設・事業所名の入力**
- **④施設・事業者電話番号の入力**
- **⑤⑥ご担当者名の入力**

**抗原検査キットを申し込み時に入力いただいた情報を、そのままご使用ください。**

**⑧作成したエクセルシートを送付** 入力もれがないか確認のうえ、エクセルシートを保存してください。 神戸市抗原定性定期検査業務事務局(kobe\_kougen@sg-systems.co.jp)あてに、 作成・保存した当エクセルシートを、メールの本文に添付し、送付してください. ※PDF化はしないでください。

毎週水曜日を報告の期限としております。それまでに送付をお願いします。

# **使用実績報告書 作成手順**

## **①申込内容の選択**

**「使用実績報告」**を選択してください。

## **⑧使用実績報告の入力**

使用キットの報告は、**前週水曜日~当週火曜日に実施分を、毎週水曜日**までに報告して いただ きます。(週2回の検査が終わり次第、期限までに報告をお願いします) ※**キットを使用していなくても報告は必要となります。**

**・陰性件数・・・・・検査結果が陰性だった数を入力してください。**

- **・検査実施週・・・ 報告日の前週水曜日の日付のみを入力してください。 (例)6/14と入力すると、2023/6/14(水)~2023/6/20(火)と自動表示されます。**
- **・陽性件数・・・・・検査結果が陽性だった数を入力してください。** ※**同一人物が2回陽性となった場合は、2としてカウントしてください。**
- **・判定不能等・・・・検査結果が何らかの原因で出ない、判定できない場合などの数を 入力してください。**
- **・使用数・・・・・・陰性件数・陽性件数・判定不能等の件数を入力すると、自動で使用数が 入りますので、入力は不要です。**

**⑦検査対象者数の入力** 検査対象者は、「職員のうち入所者・利用者に直接介護等に従事する職員」です。 ※**本事業において、施設の入所者・利用者は検査対象外です。**

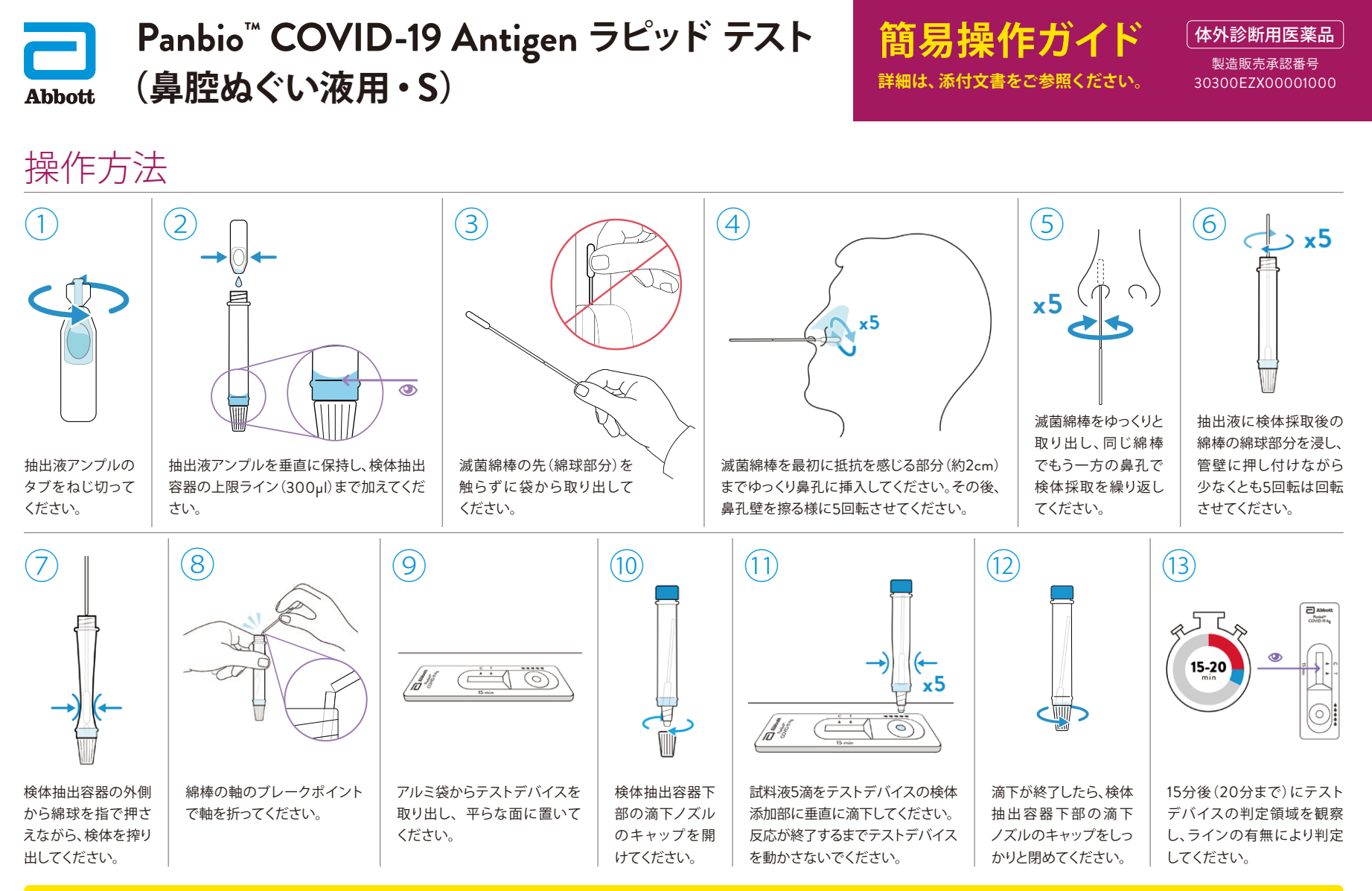

**判定方法は裏面をご覧ください**

## 判定方法

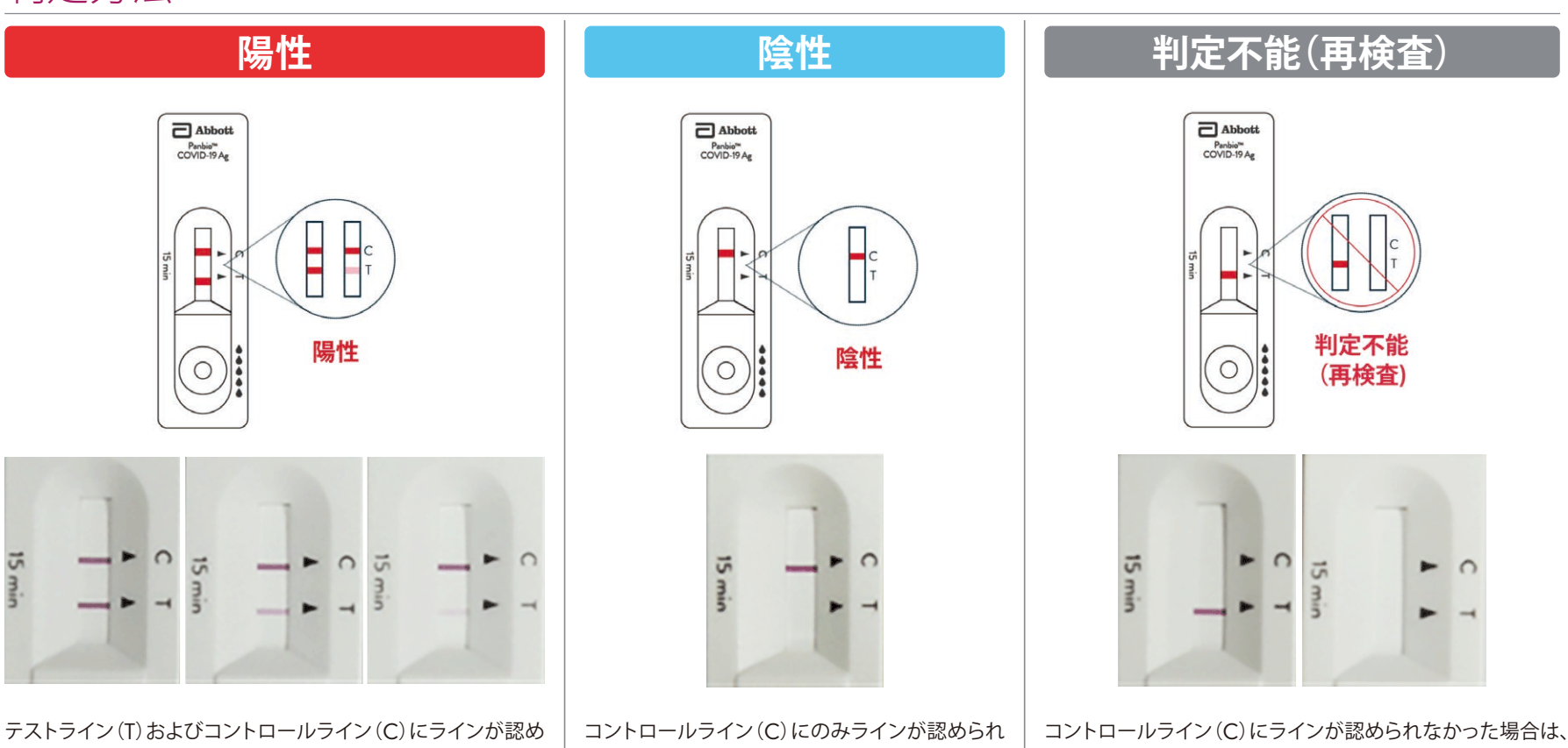

られた場合、陽性となります。

て、テストライン(T)にラインが認められなかった 場合、陰性となります。

たとえテストライン(T)にラインが認められたとしても検査 は無効です。未使用の製品を用いて再検査してください。

※ラインが認められればその濃淡に関わらずライン有と判定してください。

#### 製造販売元 **アボット ダイアグノスティクス メディカル株式会社** 〒270-2214 千葉県松戸市松飛台357

問い合わせ先 電話番号 0120-1874-86(受付時間 9:00~17:00/土・日・祝日を除く) アボット ダイアグノスティクス メディカル株式会社 お客様相談室

〒163-0807 東京都新宿区西新宿2-4-1

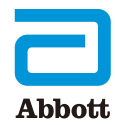